# Технологическое мейкерство

2022/23 учебный год

# Второй отборочный этап

# Блок задач по схемотехнике

Пояснение: для создания электронного устройства необходимо уметь рассчитывать принципиальную схему устройства.

## Задача IV.1.1. Сопротивление цепи (6 баллов)

Темы: схемотехника, электрическая схема, резистор, сопротивление.

### Условие

Посчитайте эквивалентное сопротивление цепи, если сопротивление каждого резистора 2 Ом.

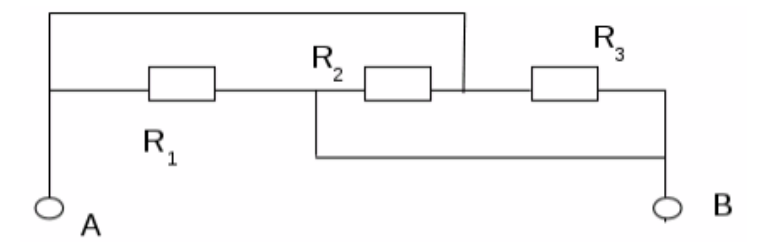

### Решение

Очевидно, что каждый из резисторов подключен к обоим узлам:

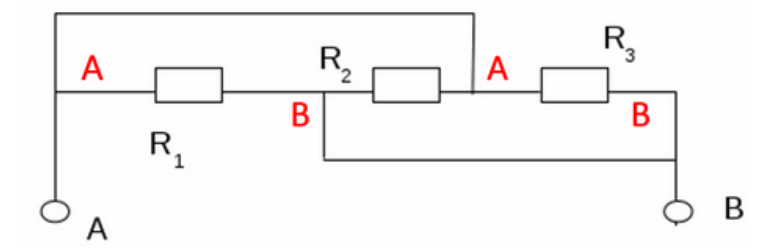

Таким образом, имеем параллельное соединение трех резисторов, которое легко рассчитывается по известной формуле:

$$
\frac{1}{R} = \frac{1}{R_1} + \frac{1}{R_2} + \dots + \frac{1}{R_n}.
$$

## Задача IV.1.2. Мощность (6 баллов)

Темы: электрическая схема, резистор.

#### Условие

Посчитайте мощность, рассеиваемую на первом резисторе  $(R_1)$ , если номиналы резисторов равны 4 Ом, ЭДС первого источника — 10 В, ЭДС второго источника — 4 В. Внутренними сопротивлениями источников пренебречь. Ответ округлите до десятых.

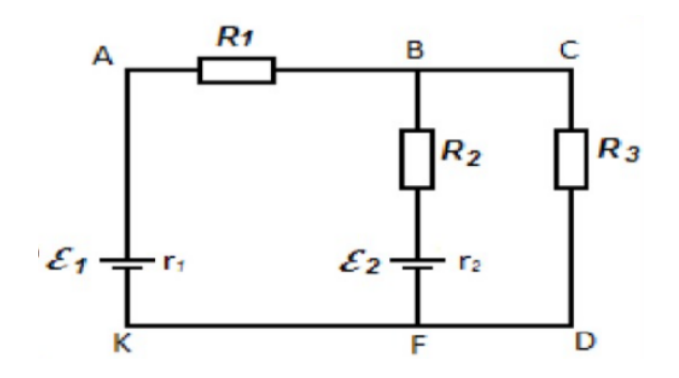

#### Решение

Через каждый резистор течет ток. Пусть ток, который течет через первый резистор будет  $i_1$ , через второй —  $i_2$ , через третий —  $i_3$ . В данной цепи мы имеем 2 узла и 3 ветви. Соответственно, число уравнений по первому закону Кирхгофа:  $2 - 1 = 1$ , по второму  $3 - 2 + 1 = 2$ . Запишем эти уравнения, подставив известные значения:

$$
i_1 + i_2 = i_3
$$

$$
4i_1 - 4i_2 = 6
$$

$$
4i_2 + 4i_3 = 4
$$

Решив систему уравнений, получим  $i_1 = 1, 3$ .

Мощность, рассеиваемая на резисторе, по закону Ома равна

$$
P = i_2 R = 7, (1) \approx 7, 1
$$
 Br.

Ответ: 7,1 Вт.

## Задача IV.1.3. Назначение транзистора (4 балла)

Темы: электрическая схема, транзистор, буззер.

### Условие

Для какой цели в данной схеме используется транзистор?

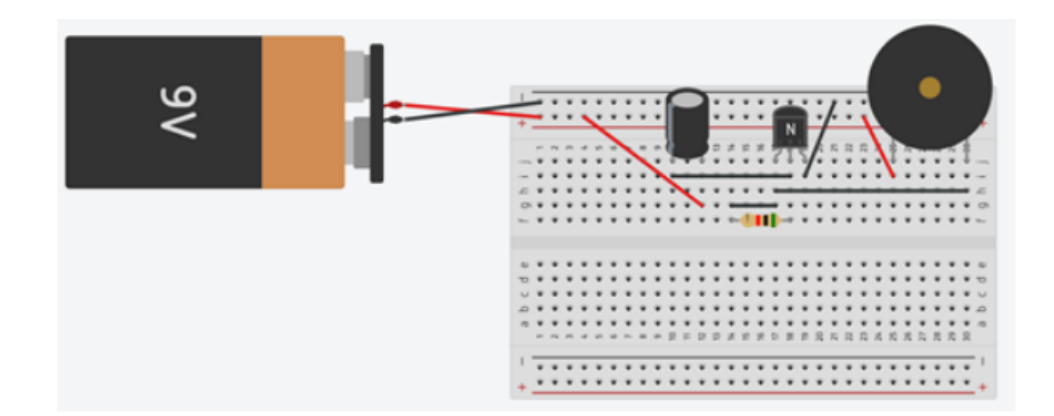

- 1. Для фильтрации звука;
- 2. Для усиления сигнала;
- 3. Для регулировки частот;
- 4. Для накопления заряда.

Ответ: 2.

# Блок задач по программированию Arduino UNO

Пояснение: для настройки работы электронного устройства под управлением микроконтроллера необходим навык программирования такого устройства.

## Задача IV.2.1. Широтно-импульсная модуляция (6 баллов) Темы: ШИМ, Arduino UNO, потенциометр.

### Условие

На рисунке IV.2.1 изображена электрическая цепь, ниже представлен скетч для её работы. Определите, какую из команд необходимо вписать вместо знака вопроса в строке 13?

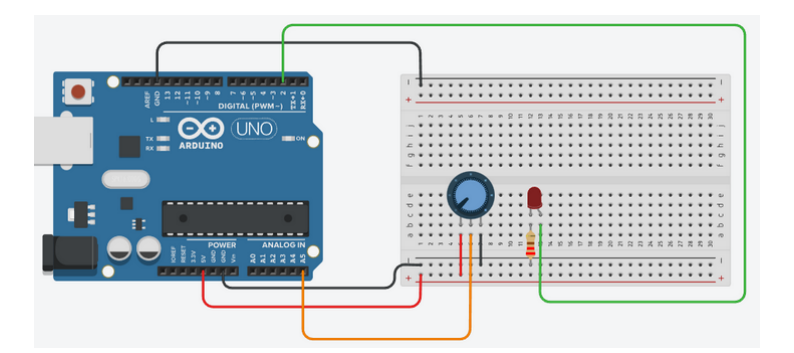

Рис. IV.2.1. Электрическая цепь

```
_1 int led = 2;
2 int pot = A5;
3 int digitalValue;
4
5 void setup()
6 \quad 67 pinMode(led, OUTPUT);
8 pinMode(pot, INPUT);
9 }
10
11 void loop()
12 \frac{1}{2}13 digitalValue = ?(pot)/4;14 analogWrite(led, digitalValue);
15 delay(500);
16 }
  1. digitalRead;
  2. digitalWrite;
  3. analogRead;
  4. analogWrite.
```
Ответ: 3.

## Задача IV.2.2. Пожарная сигнализация (6 баллов)

Темы: аналоговые и цифровые пины Arduino UNO.

### Условие

Опираясь на представленную программу и монтажную схему, определите пины подключения элементов цепи.

```
1 int gasSen = 0;
\overline{2}3 void setup()
4 {
5 pinMode(A0, INPUT);
6 pinMode(7, OUTPUT);
7 pinMode(2, OUTPUT);
8 Serial.begin(9600);
9 }
10
11 void loop()
12 \quad \text{\textsterling}13 gasSen = analogRead(A0);
14 Serial.printIn(gasSen);
15
16 if (gasSen >= 800)
17 {
18 tone(7, 523, 1000);
19 digitalWrite(2, HIGH);
```

```
20 }
21 else
22 {
23 digitalWrite(2, LOW);
24 noTone(7);
<sup>25</sup> }
26 delay(100);
27 }
```
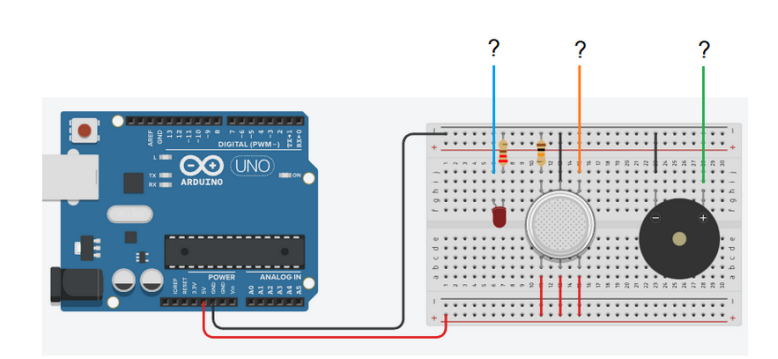

### Решение

Анализ монтажной схемы показывает, что на схеме расположены буззер, светодиод и датчик.

Анализ кода показывает,

- 1. аналоговый пин А0 настроен на вход; переменная, куда записываются показания A0 называется gasSen;
- 2. цифровой пин D7 настроен на выход, при этом на данном пине генерируется импульс с помощью функции tone;
- 3. на цифровой пин D2 подается HIGH или LOW сигнал в зависимости от значения переменной gasSen. Следовательно, пине A0 расположен датчик газа, на цифровом пине D7 — буззер, а на пине D2 — светодиод.

### Ответ:

- 1.  $D2 -$  светодиод.
- 2.  $A0 \mu$ атчик газа.
- 3. D7 буззер.

## Задача IV.2.3. Компиляция скетча (6 баллов)

Темы: компиляция скетча, ошибка, Arduino UNO.

#### Условие

На рисунке приведена ошибка, которая возникла после компиляции скетча.

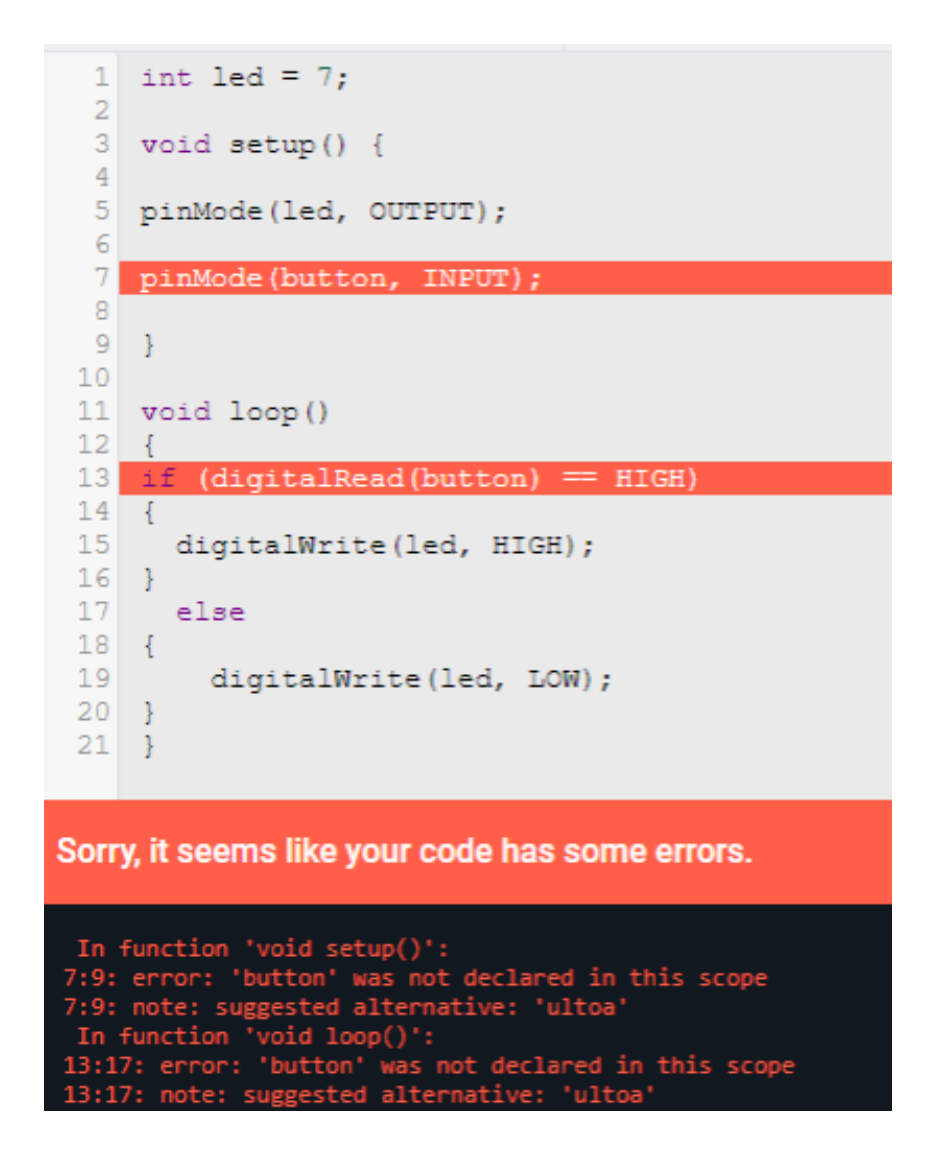

Данная ошибка говорит о том, что:

- 1. неправильно определен тип пина button;
- 2. вызвана неправильная функция в строке 13 для button;
- 3. в скетче не объявлена переменная button;
- 4. в функции pinMode не используется имя порта button;
- 5. отсутствует точка с запятой после оператора if.

## Решение

Анализ кода, ошибки и предложенных вариантов ответа показывает, что верный ответ — вариант 3 (в скетче не объявлена переменная button).

## Ответ: 3.

# Блок задач по 3D-моделированию

Пояснение: как правило, у любого электронного устройства должен быть корпус. Методы изготовления корпуса могут быть различны, но как правило, при прототипирование корпуса создается 3D-модель.

## Задача IV.3.1. Соответствие чертежа 3D-модели (6 баллов) Темы: 3D-моделирование, FreeCAD.

## Условие

Сколько размеров необходимо проставить на чертеже, чтобы полностью определить деталь?

Подсказка: количество размеров можно сократить, используя линии симметрии.

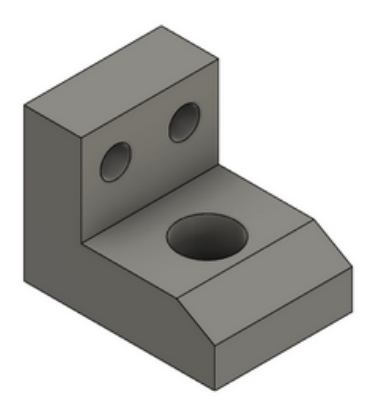

### Решение

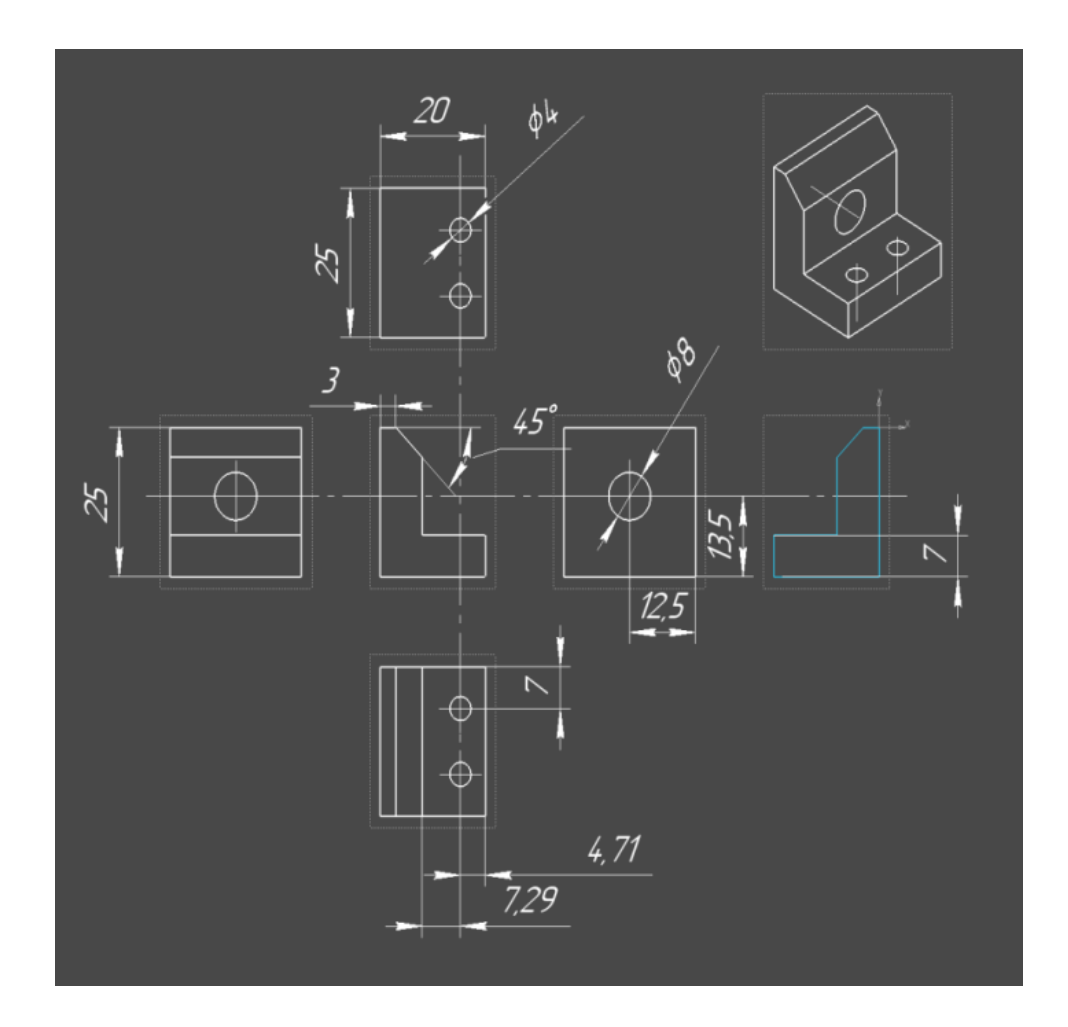

### Ответ: 13.

## Задача IV.3.2. Объем 3D-модели (12 баллов)

Темы: 3D-моделирование, FreeCAD.

### Условие

Создайте по приложенному чертежу 3D-модель детали. В качестве ответа укажите объем детали (в мм<sup>3</sup>), полученный из программы FreeCAD. Ответ округлите до целых.

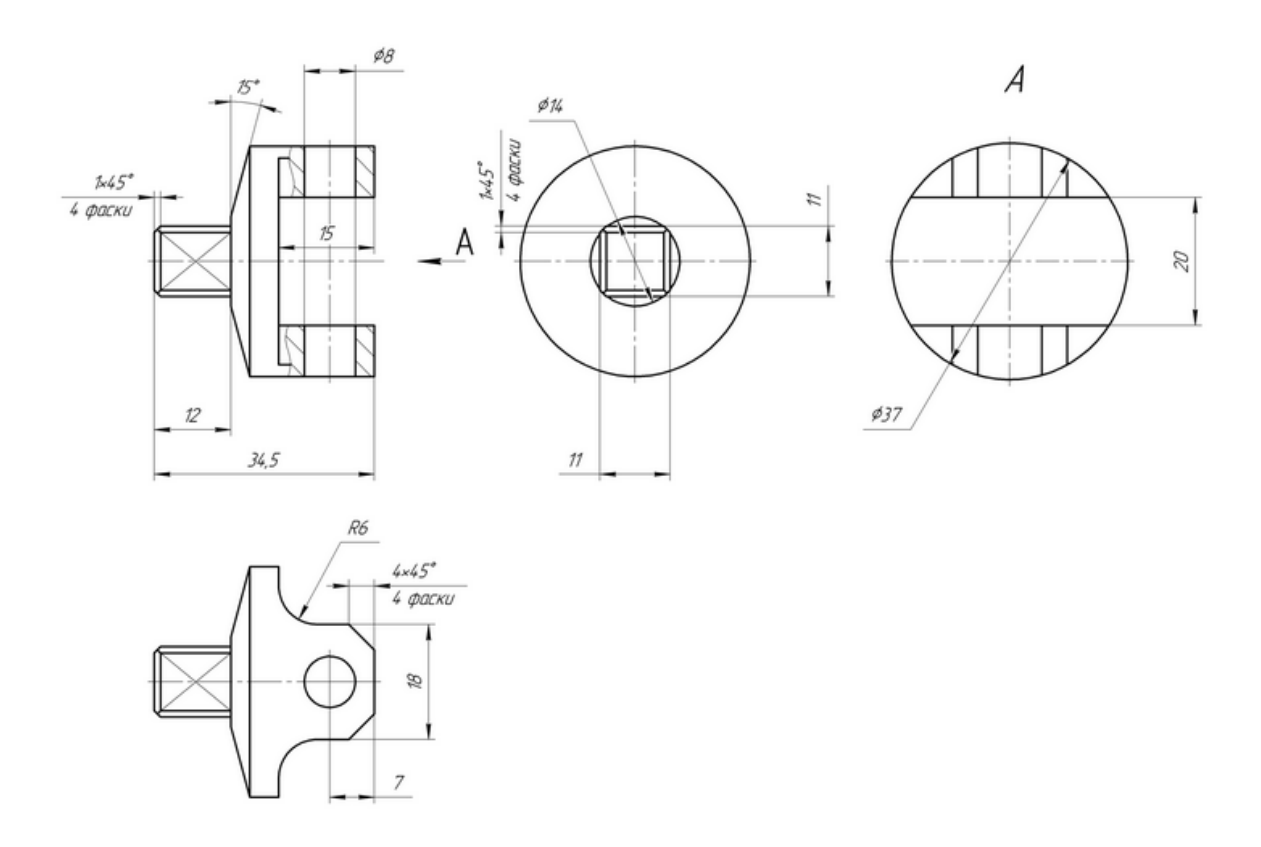

### Решение

Необходимо построить деталь по указанным чертежах и, используя встроенную функцию FreeCad, определить объем фигуры.

Ответ: 11120.

## Задача IV.3.3. Соответствие проекции 3D-модели (6 баллов) Темы: 3D-моделирование, 3D-печать.

### Условие

На каком рисунке правильно изображены ортогональные проекции детали Опора.

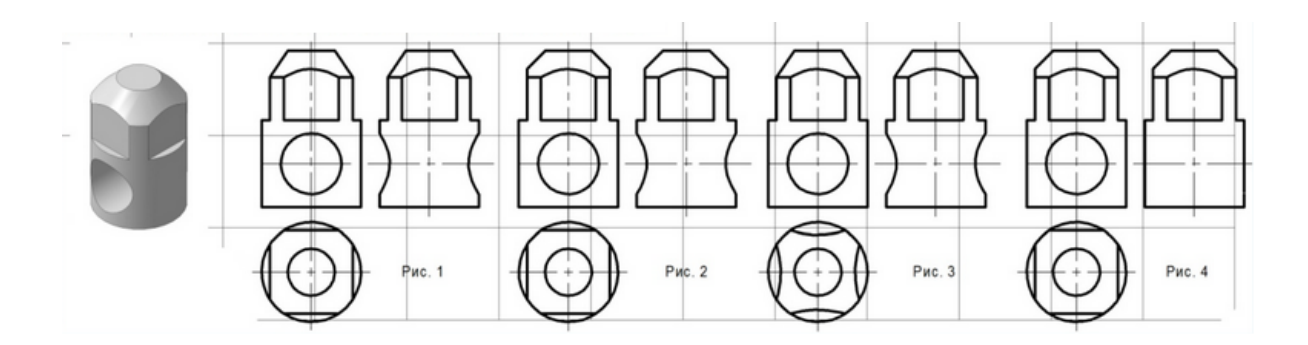

### Решение

Внимательно проанализируйте деталь и проекции, представленные на рисунке.

Ответ: рисунок 2.

# Блок задач с ручной проверкой

Задача IV.4.1. Анализатор газа в воздухе (16 баллов) Темы: Arduino UNO, программирование.

### Условие

Техническое задание:

Разработайте систему анализатора газа на базе платы Arduino UNO в программе Tinkercad <https://www.tinkercad.com>.

Система обязательно включает следующие компоненты: плата Arduino UNO, датчик газа, зуммер (пьезоэлемент), RGB светодиод, ЖК экран  $16 \times 2$  (I2C).

Принцип работы системы следующий: показания датчика газа необходимо выводить на ЖК экран 16 × 2 (I2C), RGB светодиод сигнализирует об уровне газа свечением соответствующего цвета (например, зелёный — уровень газа низкий, жёлтый — уровень газа превышен, красный — уровень газа критический). На ЖК экран также выводится соответствующее сообщение (например, если уровень газа низкий —  $\alpha$  acceptable, уровень превышен — exceeded, уровень критический — dangerous). При критическом уровне газа включается зуммер.

### Решение

Ссылка на схему в TinkerCad [https://www.tinkercad.com/things/dwDMgzoYX9x](https://www.tinkercad.com/things/dwDMgzoYX9x-gasnto?sharecode=iHnGxO4_YqLF5le50WfwuPXH1XpUyulQi5ous4yu4_k) [-gasnto?sharecode=iHnGxO4\\_YqLF5le50WfwuPXH1XpUyulQi5ous4yu4\\_k](https://www.tinkercad.com/things/dwDMgzoYX9x-gasnto?sharecode=iHnGxO4_YqLF5le50WfwuPXH1XpUyulQi5ous4yu4_k).

Ниже представлено решение на языке C++.

```
1 #include <LiquidCrystal_I2C.h>
\overline{2}
```

```
3 LiquidCrystal_I2C lcd(0x27,16,2);
```

```
4 int gasValue=0;
```

```
5 int red=6;
6 int blue=5;
7 int green=3;
8 int buz=11;
9
10 void setup()
11 \quad \{12 lcd.init();
13 lcd.backlight();
14 lcd.setCursor(0,0);
15 lcd.print("Gas value:");
16 pinMode(green, OUTPUT);
17 pinMode(blue, OUTPUT);
18 pinMode(red, OUTPUT);
19 pinMode(buz, OUTPUT);
20 pinMode(A0,INPUT);
21 }
22
23 void loop()
24 {
25 gasValue = analogRead(A0);
26
27 if (gasValue \le 520)28 {
29 lcd.setCursor(0,1);
30 lcd.print("acceptable");
31 analogWrite(green,255);
32 analogWrite(red,0);
33 analogWrite(blue,0);<br>34 }
34 }
35 else
36 {
37 lcd.print(" ");
38 }
39
40 if(gasValue>=521 && gasValue<=630)
41 {
42 lcd.setCursor(0,1);
43 lcd.print("exceeded ");
44 analogWrite(red, 255);
45 analogWrite(green, 255);
46 analogWrite(blue,0);
47 }
48 else
49 {
50 lcd.print(" ");
51 }
52
53 if (gasValue \geq 631)
54 {
55 analogWrite(red, 255);
56 analogWrite(green, 0);
57 analogWrite(blue, 0);
58 tone(buz,1000);
59 lcd.setCursor(0,1);
60 lcd.print("Dangerous");
61 }
62 else
63 {
64 noTone(buz);
```

```
65 lcd.print(" ");
66 }
67 lcd.setCursor(11,0);68 lcd.print(gasValue);
69 delay(1000);
70 }
```
### Критерии оценивания

- 1. Файл открывается 1 балл.
- 2. Схема собрана в соответствии с заданием 5 балла.
- 3. Буззер работает в соответствии с Т $3-2$  балла.
- 4. Светодиод работает в соответствии с ТЗ 2 балла.
- 5. Экран работает в соответствии с ТЗ 3 балла.
- 6. Датчик газа работает в соответствии с ТЗ  $-3$  балла.

## Задача IV.4.2. Фрезеровке платы (40 баллов)

Темы: фрезер, печатная плата, принципиальная схема.

### Условие

Необходимо прислать файл с управляющей программой для фрезерования печатной платы устройства, определяющего уровень задымления. Файл должен быть в формате .FCStd (файл для FreeCad).

Для создания файла необходимо выполнить следующие шаги:

- 1. Разработайте принципиальную электрическую схему платы устройства определения уровня задымленности. Принципиальная схема должна включать в себя плату Arduino UNO, датчик газа(MQ-135), бузер, RGB светодиод с общим катодом. Рекомендуется использовать KiCad, но возможно использование любого другого ПО. Сохраните электрическую схему в формате pdf.
- 2. Разработайте печатную плату по принципиальной схеме из пункта 1, при этом плата должна иметь возможность подключения к Arduino UNO. Рекомендуется использовать KiCad, но возможно использование любого другого ПО. Сохраните плату в формате .dxf.
- 3. Файл .dxf импортируйте файл во FreeCad
- 4. Для подготовки платы к фрезеровке и создания управляющей программы, необходимо преобразовать плату в 3D модель средствами FreeCad и выполнить необходимые настройки в CAM-модуле FreeCad. Сохраните полученный файл в .FCStd формате.
- 5. Сохраните все три файла (pdf, dxf и FCStd) в zip архив и отправьте архив на проверку.

При оценивании файлов будет учитываться правильность электрической схемы, трассировки платы и правильность управляющей программы для фрезеровки.

### Критерии оценивания

- 1. Правильная электрическая схема 10 баллов.
- 2. Правильно разведенная плата 10 баллов.
- 3. Верный файл для фрезеровки платы 10 баллов.
- 4. Верная управляющая программа для фрезеровки платы 10 баллов.

## Задача IV.4.3. Создание корпуса для устройства (26 баллов)

Темы: 3D-моделирование, 3D-печать.

## Условие

Требуется изготовить 3D-модель корпуса для устройство для определения уровня задымленности, печатную плату которого вы выполнили в предыдущем задании. Модель должна быть предоставлена в формате STEP и STL. Модель должна удовлетворять следующим требованиям:

- 1. Толщина стенок корпуса не должна превышать 2 мм.
- 2. Модель должна быть предназначена для изготовления на 3D принтере методом FDM.
- 3. Модель должна иметь посадочное место для платы форм-фактора Arduino UNO и разработанная вами плата с RGB, датчиком газа и буззером.
- 4. В модели должны быть отверстия для индикации (буззер и rgb светодиод) и датчика газа.
- 5. Требуется нахождение в корпусе источника питания и наличие в корпусе возможности для замены источника питания.
- 6. Модель должна поддерживать множественную сборку-разборку.

## Критерии оценивания

- 1. В разработанный корпус должны помещаться arduinoUno, плата, источник питания – 5 баллов.
- 2. В корпусе предусмотрены технологические отверстия для индикации и коммуникации – 8 баллов.
- 3. Файл в формате STL готов для печати на FDM принтере 5 баллов.